## **FLEX Manager layout**

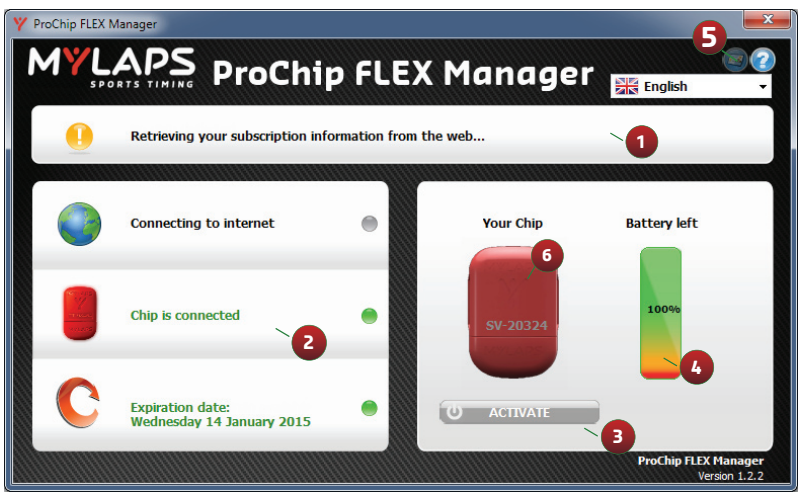

#### **1** Instructions

**2** Diagnostics:

hover your mouse over these objects for more info

- **3** Activate button: activate your chip
	- Battery status:

**4** see how much you have left on your battery charge

**5** Notifications: change how MYLAPS will send you notifications when your subscription is about to expire

**6** LED: lifetime and subscription indicator

#### **Quick Start Guide also available in other Languages:**

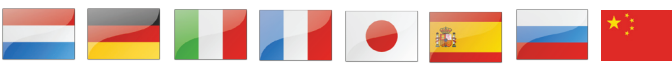

### **Available on flex.mylaps.com**

# **QUICK START GUIDE**

## Steps to activate your ProChip FLEX

using FLEX Manager

#### **STEP 1:**

Download the software from: http://flex.mylaps.com

#### **STEP 2:**

Install the software.

The software installs the ProChip FLEX Manager and the necessary USB drivers.

#### **STEP 3:**

Start the ProChip FLEX Manager.

The software will automatically try to find the connected ProChip FLEX.

#### **FINAL STEP:**

Activate your ProChip FLEX Transponder by pressing the ACTIVATE button in the software.

![](_page_0_Picture_26.jpeg)

#### **LED indication ProChip FLEX**

Subscription status and battery status check

- Shake the chip for around 10 seconds
- Hold the chip idle for around 5 seconds
	- Chip will give you 2 blinks: o First blink: Subscription Y Green: Subscription OK Y Red: Subscription expired o Second blink: Battery Y Green: Battery ok  $Y$ Red: Battery low

#### **For more information go to flex.mylaps.com**